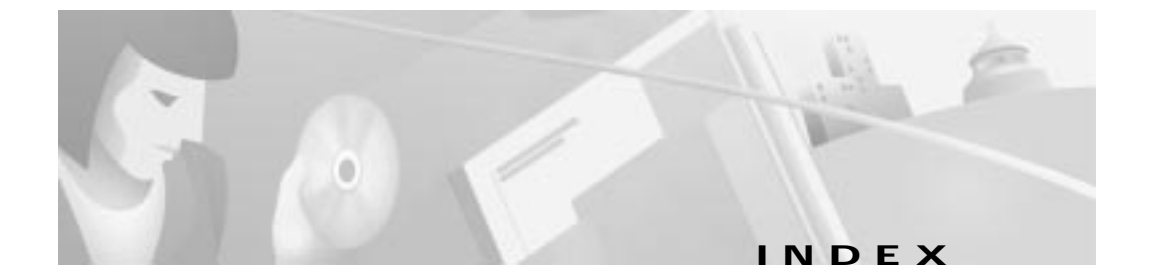

### **A**

Acronyms **xiii** Audience **ix** Automatic Network Configuration **4-2** Automatic Network Configuration for Windows 95/98 **4-3** Automatic Network Configuration for Windows NT **4-3**

# **C**

Cable LED **5-1** CAR100 features **1-1** initialization **4-6, 5-3** installation guidelines **2-2** rear connector locations **3-1** rear view **1-5** sign on sequence **5-3** software updates **4-7** startup **4-6** troubleshooting **5-1** CAR100-LAN features **1-2** CAR100-PC **1-3**

Coaxial cable connecting **3-2** Configuration Overview **4-2** Connecting to a CATV Wall Outlet **3-3** conventions **ix**

### **D**

DHCP Server **4-2**

### **E**

Ethernet crossover **2-4** LED **5-1** network adapter card **ix** straight-through **2-4**

### **G**

Glossary **xiii**

### **H**

Hub **1-1, 1-2**

**Cisco DVB CAR100 Cable Access Router Hardware Installation Guide**

**Index**

# **I**

Installation general **3-1** IP address **4-2** IP router **1-2**

# **L**

LED cable **1-5** during start-up **5-2** Ethernet **1-5** location **5-1** master **1-4, 4-6** monitoring via Ethernet **5-3** normal patterns **5-1** startup pattern **5-2**

#### **M**

Manual Network Configuration **4-4** Manual TCP/IP Configuration for Windows 95/98 **4-4** Manual TCP/IP Configuration for Windows NT **4-5** Master LED **5-1**

## **N**

NAPT **4-2** port-level Network Address Translation **1-2** Note, description of **x**

# **P**

Parallel connections **1-3** PC Card **ix** Power supply connecting **3-5** Procedures general installation **3-1**

#### **R**

RJ-45 connectors **2-4**

# **S**

Safety recommendations **2-1** Safety standard **2-2** Sign-on **5-3** Subnet mask **4-2**

#### **T**

Terminology **xiii**

**Cisco DVB CAR100 Cable Access Router Hardware Installation Guide**

**78-10685-02**

**Index**

Timesaver, description **x**

**Cisco DVB CAR100 Cable Access Router Hardware Installation Guide**

 $\mathsf{L}$